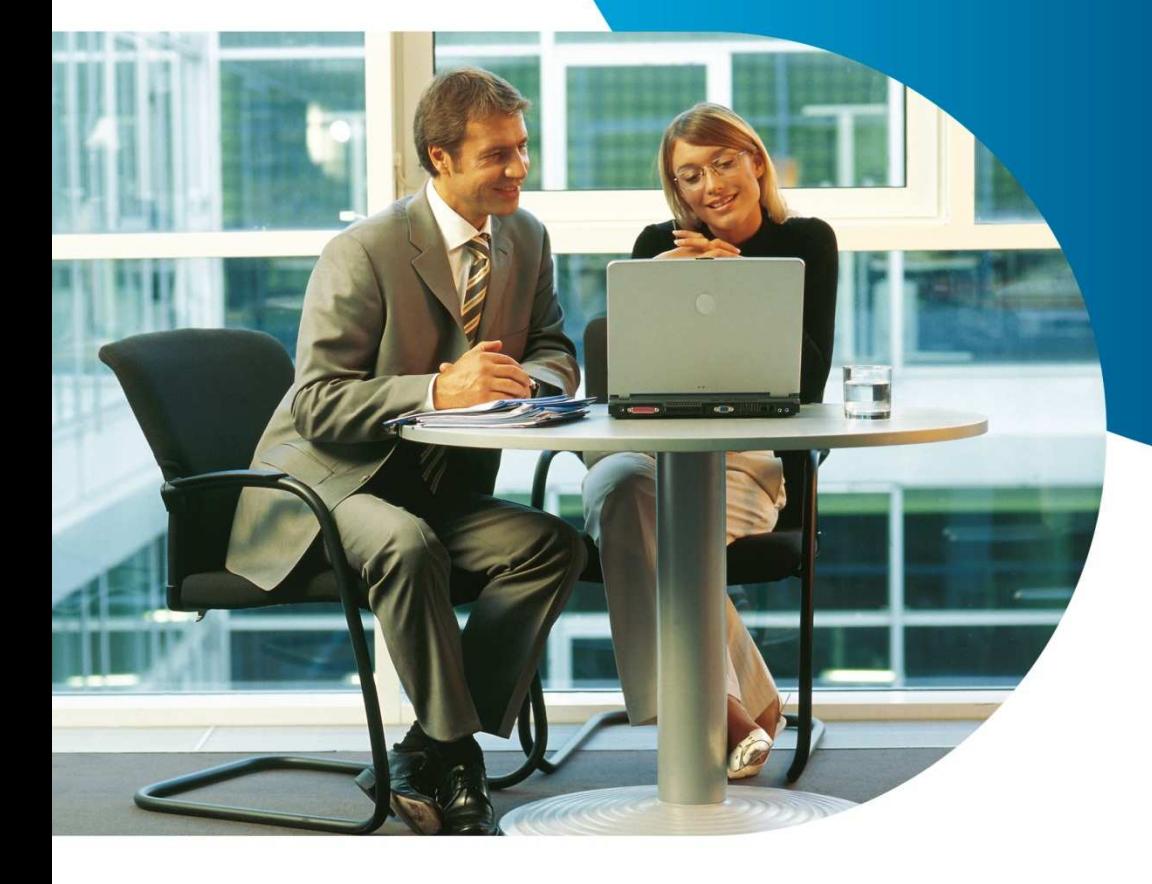

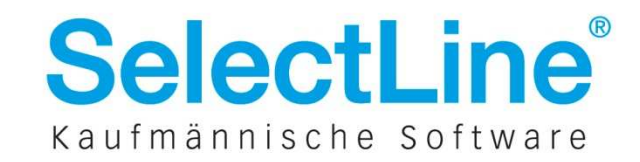

## **Inhaltsverzeichnis**

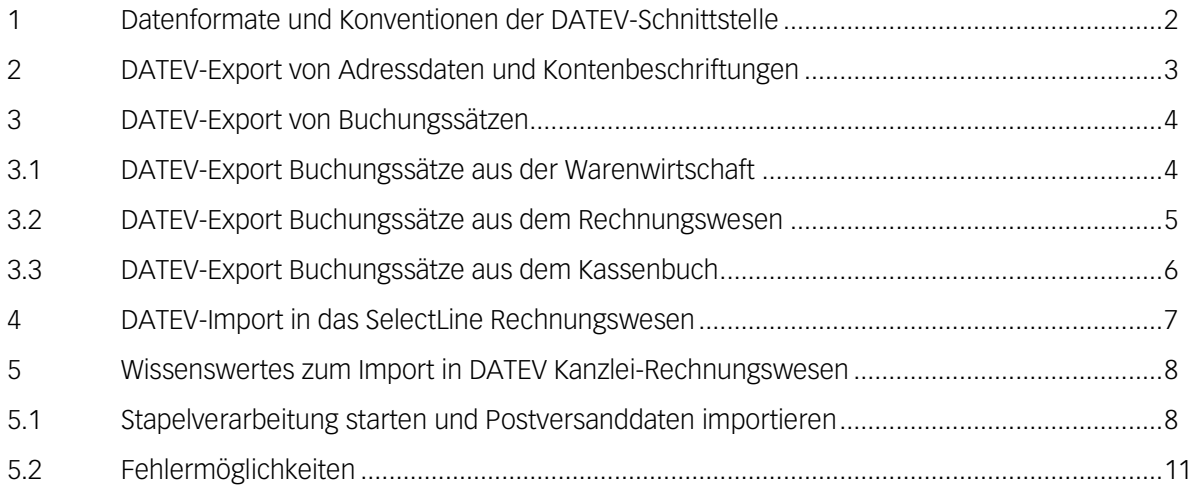

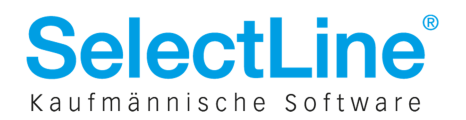

## **1 Datenformate und Konventionen der DATEV-Schnittstelle**

Über die DATEV-Schnittstelle stellen Sie Ihre Buchungen und Konten- sowie Adressdaten dem Steuerberater zur Verfügung. Für den Jahresabschluss vom Steuerberater vorgenommene notwendige Änderungen können Sie im SelectLine Rechnungswesen wieder in Ihr System einpflegen.

 In den SelectLine Programmen wird unter Schnittstellen / Datev / Datev-Export zwischen den Formaten OBE/KNE und CSV unterschieden.

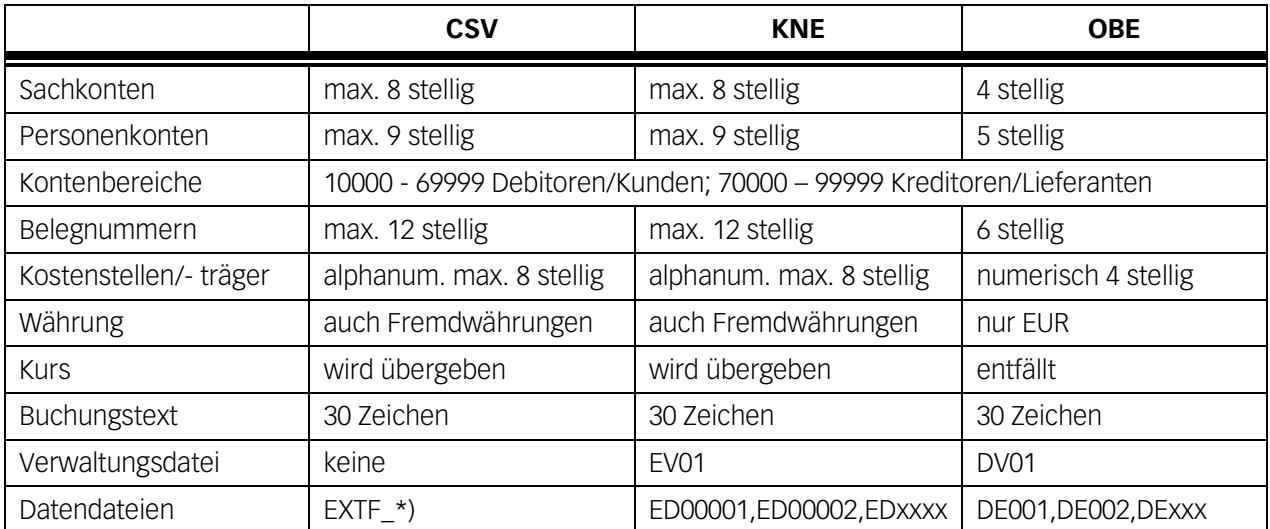

In der folgenden Übersicht sind die Unterschiede der jeweiligen Konventionen gegenübergestellt:

\*) EXTF\_Adressen\_0001.csv; EXTF\_Kontenbeschriftung\_0002.csv; EXTF\_Buchungsstapel\_0003\_2012.csv (Die lfd. Nummer im Dateinamen wird für jeden Exporttyp separat weiter gezählt.)

#### **Was darüber hinaus wichtig ist:**

- Einstellungen bzgl. der Kontenstelligkeit werden im Dialog über "Allgemeine DATEV-Parameter" vorgenommen.
- Die Dateinamen sind bei OBE und KNE ohne Endung .dat zu übergeben. Wird die Endung von einem Dritten mit übergeben, ist diese für den DATEV-Import zu entfernen.
- Die USt-ID wird beim Export mit übergeben und kann für die Zusammenfassende Meldung verwendet werden.
- Für im anderen EU-Land steuerpflichtige Lieferungen (Steuercode 10), sind für die Bearbeitung in DATEV die Länderkennung und der entsprechende Steuersatzes ('Steuersatz änderbar') des jeweiligen EU-Landes zwingend erforderlich. Diese Inhalte werden nur mit dem CSV-Format übergeben. Exportiert man im OBE/KNE-Format, empfiehlt es sich, die entsprechenden Angaben im Buchungstext zu hinterlegen. Somit ist die Nachbearbeitung in DATEV ohne großen zeitlichen Aufwand möglich.
- Bei einem Export von Kontenbeschriftungen bzw. Adressdaten wird der (Konten-)Typ nicht übertragen. Die Zuordnung erfolgt in DATEV rein nach den o.g. Kontenbereichen. Würde bspw. ein Lieferant/Kreditor mit Nummer 50100 exportiert und in DATEV importiert, so würde das Konto automatisch den Debitoren/Kunden zugeordnet.
- In der Regel erwartet DATEV beim Import der Buchungssätze keinen Steuercode. Buchungen gegen ein s.g. Automatikkonto mit Steuercode werden als fehlerhaft abgewiesen. In der SelectLine Warenwirtschaft wird dieser Automatismus je Kontenrahmen über spezielle

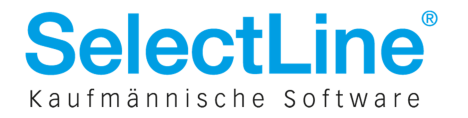

vordefinierte txt-Dateien geregelt, im Rechnungswesen ist die Kennzeichnung als AM/AV-DATEV-Automatik im Kontenstamm hinterlegt.

• Sind in bestimmten Fällen Steuercodes zu übergeben und stimmen die in der SelectLine verwendeten Steuercodes beim Export nicht mit den im Ziel-Programm verwendeten Steuercodes überein, kann unter Stammdaten / Konstanten / Steuerschlüssel ein abweichender, dem Ziel-Programm entsprechender Exportsteuerschlüssel hinterlegt werden.

## **2 DATEV-Export von Adressdaten und Kontenbeschriftungen**

In den SelectLine Programmen Warenwirtschaft, Rechnungswesen und Kassenbuch sind Menüs und Vorgehensweise für den Export von Adressdaten und Kontenbeschriftungen identisch.

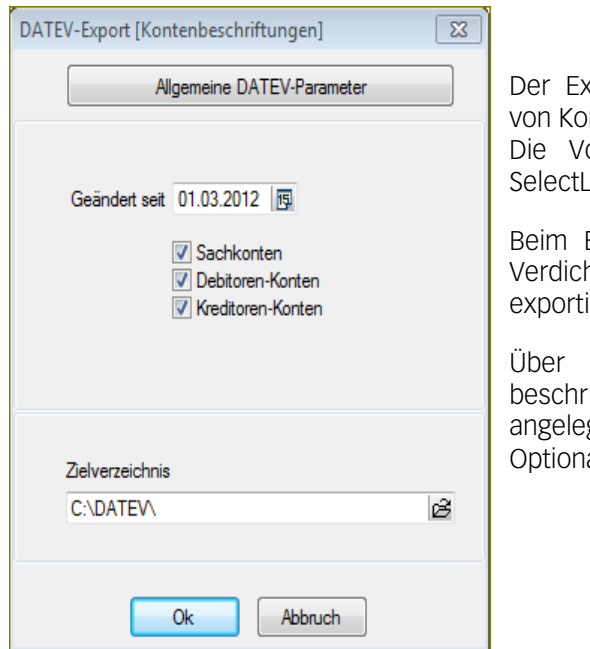

xport der Kontenbeschriftungen dient der Übergabe ntonummer und Kontobezeichnung an die DATEV.

orgaben für das Feld Kontobezeichnung sind in Ine und DATEV identisch.

Export werden die Nummer, Bezeichnung und das htungskennzeichen der ausgewählten Konten iert

Über das Geändert-seit Datum werden alle Konteniftungen, die seit dem eingegebenen Datum neu gt oder bearbeitet wurden selektiert und exportiert. al kann eine Selektion nach dem Kontentyp erfolgen.

Beim Export der Adressdaten werden die Kontonummer, Anrede, Kundennummer, Name, Zusatz, Straße, PLZ, Ort, Bankverbindung der Debitoren und Kreditoren übergeben.

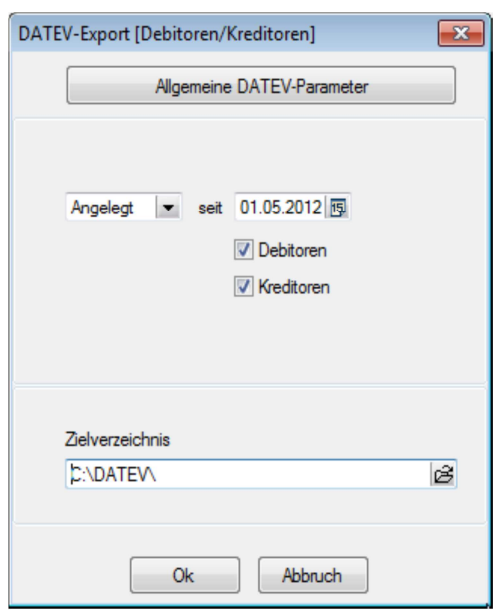

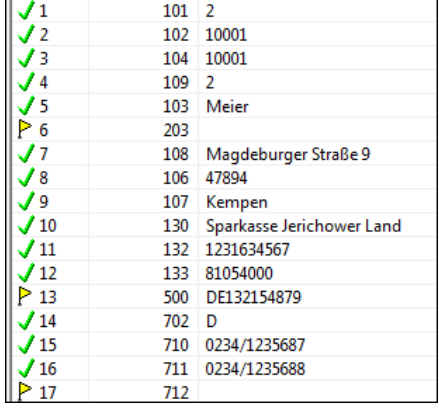

Die Daten können anhand des Bearbeitungs- bzw. Anlagedatums exportiert werden. Es werden nur geänderte bzw. neu angelegte Daten ab dem eingegebenen Zeitraum in die DATEV-Datei geschrieben.

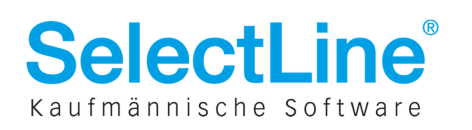

## **3 DATEV-Export von Buchungssätzen Export von Buchungssätzen**

## **3.1 DATEV-Export Buchungssätze aus der Warenwirtschaft Export aus der Warenwirtschaft**

Alle exportierten Buchungssätze erhalten nach erfolgreichem Export automatisch als Kennzeichnung das FibuExport-Datum.

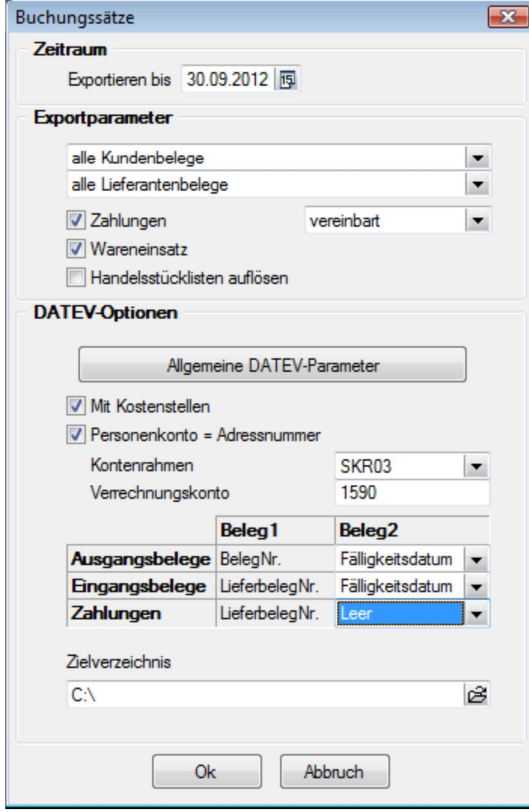

Beim nächsten Export werden alle Buchungssätze ohne Kennzeichnung bis zum Bis-Datum exportiert.

Im CSV-Exportdialog "Buchungssätze" ist die sonst übliche Selektion der Belege möglich.

Für den Export der Zahlungen ist die Versteuerungsart anzugeben (vereinnahmt – Umbuchung von nicht fällig auf fällig; vereinbart – ohne Umbuchung).

Die Angabe des Kontenrahmens ist für die DATEV-Automatik bzgl. des Steuercodes nötig.

Für automatische Umbuchungen auf einen Verbandsregulierer und für Umbuchungen, die sich aus dem Umbewerten von OPs ergeben, wird ein Verrechnungskonto benötigt.

Beim Export aus der Warenwirtschaft stehen die OPOS-Daten (konkret das Fälligkeitsdatum) immer zur Verfügung.

#### **Abweichungen bei OBE/KNE gegenüber CSV:**

• Ein jahresübergreifender Export ist bei OBE/KNE nicht möglich! Möchten Sie Buchungssätze bspw. für ein abweichendes Wirtschaftsjahr exportieren, so wählen Sie zuerst den Stichtag zum Jahresende und führen Sie dann einen weiteren Export für den Zeitraum "Bis" des neuen Jahres aus.

Im CSV-Format wird in dem Fall automatisch separiert – es entstehen zwei Dateien.

- Ob OPOS-Daten für den Export bereitgestellt werden, hängt von der entsprechenden Einstellung in den "Allgemeinen DATEV-Exportparametern" ab.
- Die optionale Einflussnahme auf die Übergabe von Kostenstellen/-trägern ist bei OBE/KNE nicht gegeben.

#### **Was darüber hinaus wichtig ist:**

• Die skr\*.txt im Datenverzeichnis immer nur um ggf. fehlende **4stellige** Kontonummern ergänzen - auch wenn das tatsächliche Sachkonto 6stellig ist!

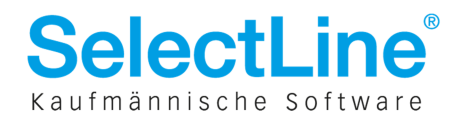

#### **3.2 DATEV-Export Buchungssätze aus dem Rechnungswesen Export aus dem Rechnungswesen**

Die exportierten Buchungssätze erhalten kein Exportkennzeichen – d.h. sie können erneut exportiert werden. Aus diesem Grund ist hier die von-bis-Angabe nötig.

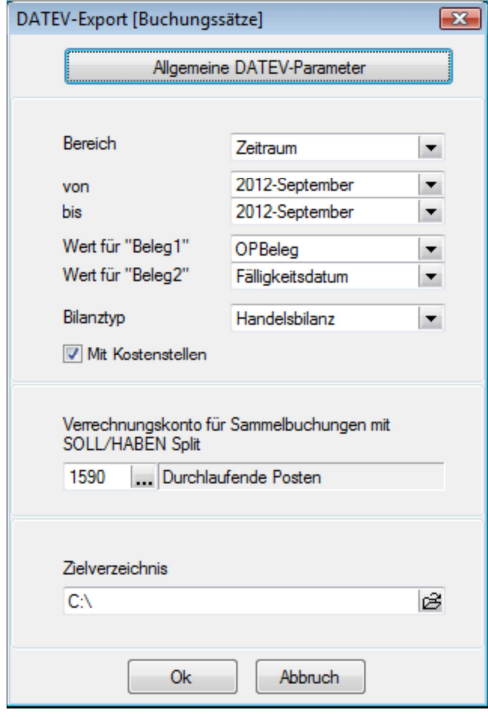

Im CSV-Exportdialog "Buchungssätze" können jetzt auch mehrere Perioden für den Export ausgewählt werden. Je Periode entsteht eine separate Datei.

Die Bereichsfestlegung für den Export der Buchungssätze kann nach Zeitraum oder Satznummer erfolgen. Standardmäßig wird die Vorgängerperiode bzw. werden die noch nicht exportierten Sätze für den Export vorgeschlagen.

Beim Export aus dem Rechnungswesen muss in den "Allgemeinen DATEV-Parametern" eingestellt werden, ob OPOS-Daten (konkret das Fälligkeitsdatum) bereitstehen oder nicht.

Die DATEV-Schnittstelle kann keine Sammelbelegbuchungen verarbeiten. Die Sammelbelege werden beim Export gegen ein Verrechnungskonto in Einfachbelege aufgelöst.

#### **Abweichungen bei OBE/KNE gegenüber CSV:**

• Ein jahresübergreifender Export ist bei OBE/KNE nicht möglich! Möchten Sie Buchungssätze bspw. für ein abweichendes Wirtschaftsjahr exportieren, so wählen Sie zuerst den Stichtag zum Jahresende und führen Sie dann einen weiteren Export für den Zeitraum "Bis" des neuen Jahres aus.

Im CSV-Format wird in dem Fall automatisch separiert – es entstehen zwei Dateien.

- Bei OBE/KNE kann immer nur eine Periode gewählt und exportiert werden.
- Die Unterscheidung zwischen Handels- und Steuerbilanzbuchungen ist erst im CSV-Format möglich.
- Die optionale Einflussnahme auf die Übergabe von Kostenstellen/-trägern ist bei OBE/KNE nicht gegeben.

#### **Was darüber hinaus wichtig ist:**

- Für die s.g. DATEV-Automatik bzgl. des Steuercodes sind die entsprechenden Einstellungen im Kontenstamm (Seite Einstellungen) vorzunehmen. Bei aktvierter Option 'AM/AV' (automatische Errechnung der Mehrwertsteuer / der Vorsteuer) wird beim Export der Steuerschlüssel nicht übergeben. Diese Konten sind bei DATEV bereits automatisch mit einem Steuerschlüssel belegt.
- Außerdem kann hier für den Export ein abweichendes DATEV-Konten hinterlegt werden. Wird z.B. für den Wareneinsatz das Konto 3402 verwendet und ist für den Export das Konto 3400 hinterlegt, übergibt das Programm alle Buchungen, die auf das Konto 3402 gelaufen sind, dem Konto 3400.

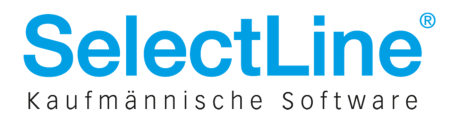

• Bei Zahlungen mit Skontoabzug und einem vom Regelsteuersatz abweichenden Steuersatz ist **zwingend** der entsprechende Steuerschlüssel zu hinterlegen. Skontobuchungen ohne Steuerschlüssel werden beim DATEV-Import automatisch mit dem Steuerschlüssel 3 bzw. 9, für den Regelsteuersatz 19 %, belegt und auf das entsprechende Automatikkonto gebucht. Für diesen Fall muss die Skontobuchung als separate Buchung angelegt sein.

## **3.3 DATEV-Export Buchungssätze aus dem Kassenbuch**

Die exportierten Buchungssätze erhalten ein Exportkennzeichen – d.h. sie können ohne Zurücknahme des Exports nicht erneut exportiert werden. Aus diesem Grund ist hier für den zu exportierenden Zeitraum nur die bis-Angabe nötig.

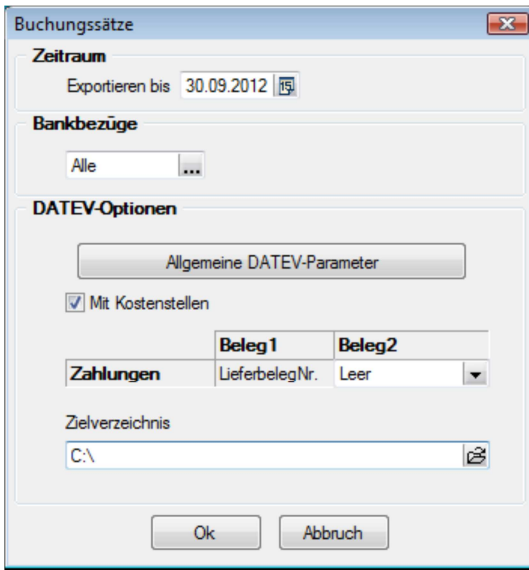

Im CSV-Exportdialog "Buchungssätze" kann ausgewählt werden, ob die Zahlungen aller, mehrerer oder einzelner Bankbezüge exportiert werden sollen.

Bei abweichendem Wirtschaftsjahr wird automatisch je Kalenderjahr eine separate Datei erstellt.

Konten, für die in den Kontenstammdaten die Automatikfunktion AM/AV geschlüsselt ist (Seite Einstellungen), übergeben den Steuercode nicht. Konten ohne Automatikfunktion nehmen den Steuercode beim Export mit.

#### **Abweichungen bei OBE/KNE gegenüber CSV:**

- Ein jahresübergreifender Export ist bei OBE/KNE nicht möglich! Möchten Sie Buchungssätze bspw. für ein abweichendes Wirtschaftsjahr exportieren, so wählen Sie zuerst den Stichtag zum Jahresende und führen Sie dann einen weiteren Export für den Zeitraum "Bis" des neuen Jahres aus.
- Eine Selektion nach Bankbezügen ist bei OBE/KNE nicht möglich.
- Die optionale Einflussnahme auf die Übergabe von Kostenstellen/-trägern ist bei OBE/KNE nicht gegeben.

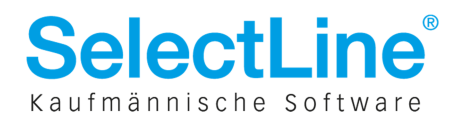

## **4 DATEV-Import in das SelectLine Rechnungswesen**

Über Schnittstellen / Datev / Datev-Import können DATEV–Dateien in das SelectLine-Rechnungswesen importiert werden.

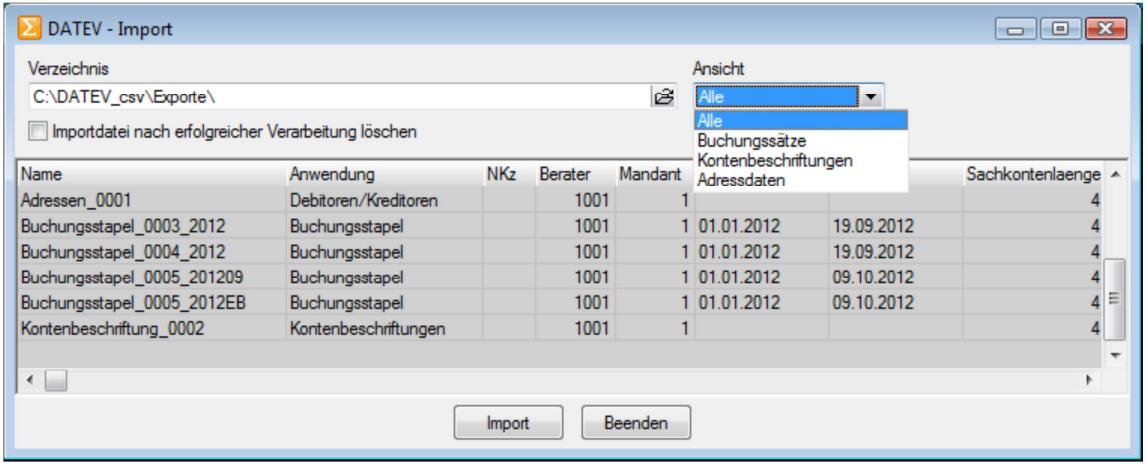

Für die Ansicht kann zwischen der aller Dateien oder eingeschränkt auf einzelne Arten (Buchungssätze, Kontenbeschriftungen, Adressdaten) gewählt werden.

Optional ist es möglich, Importdateien nach dem Verarbeiten zu löschen.

#### **Abweichungen bei OBE/KNE gegenüber CSV:**

- Beim Import von OBE/KNE-Dateien enthält der Dialog zusätzlich noch die Auswahl des Typs.
- Wichtig ist außerdem, dass die jeweilige Verwaltungsdatei (EV01, DV01) ebenfalls im gewählten Verzeichnis enthalten ist.
- Vom optionalen Löschen der Importdateien ist die Verwaltungsdatei nicht betroffen

#### **Was darüber hinaus wichtig ist:**

- Bei der Übernahme von Kontenbeschriftungen und Adressdaten (Debitoren/Kreditoren) werden die im Programm vorhandenen Datensätze entsprechend verändert. Noch nicht vorhandene Datensätze werden angelegt.
- Buchungssätze werden beim Import in einen neuen Buchungsstapel geschrieben. Vor Verarbeitung des Buchungsstapels können die Buchungspositionen nochmals bearbeitet werden.
- Nach endgültigem Verbuchen des Buchungsstapels wird die Herkunft der Buchungen aus der Spalte QuelleDetail sichtbar. Sie enthält den Eintrag SD – Stapel aus DATEV.

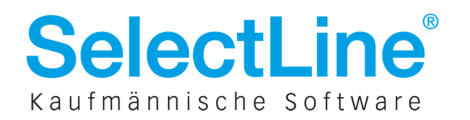

.

## **5 Wissenswertes zum Import in DATEV Kanzlei-Rechnungswesen**

#### **Die Vorgehensweise beim Import ist folgende:**

- 0. Bei Dateierweiterung .dat ist diese zu entfernen.
- 1. DATEV Stapelverarbeitung starten und "Postversanddaten importieren".
- 2. Ggf. Postversanddaten ändern und Berater- und Mandantennummer für Import anpassen.
- 3. Wenn "Postversanddaten fehlerhaft", dann Postversanddaten prüfen, ggf. korrigieren.
- 4. Vorlauf importieren.
- 5. Auswahl Vorlauf hinzufügen oder neu anlegen.
- 6. Reaktion auf die Frage "Auch fehlerhafte Buchungssätze importieren?" mit importieren!
- 7. Es besteht die Möglichkeit, über einen Importsteuerschlüssel den von DATEV erwarteten Steuerschlüssel zu realisieren.
- 8. Vorlauf öffnen, fehlerhafte Buchungen korrigieren bis keine Hinweise mehr vorhanden sind.

#### **5.1** Stapelverarbeitung starten und Postversanddaten importieren

Stimmen Mandanten- bzw. Beraternummern nicht mit den im DATEV-Exportparameter hinterlegten Angaben überein, ist eine Anpassung entsprechend der in DATEV verwendeten Nummern erforderlich, um dort die richtigen Zuordnung zu erhalten.

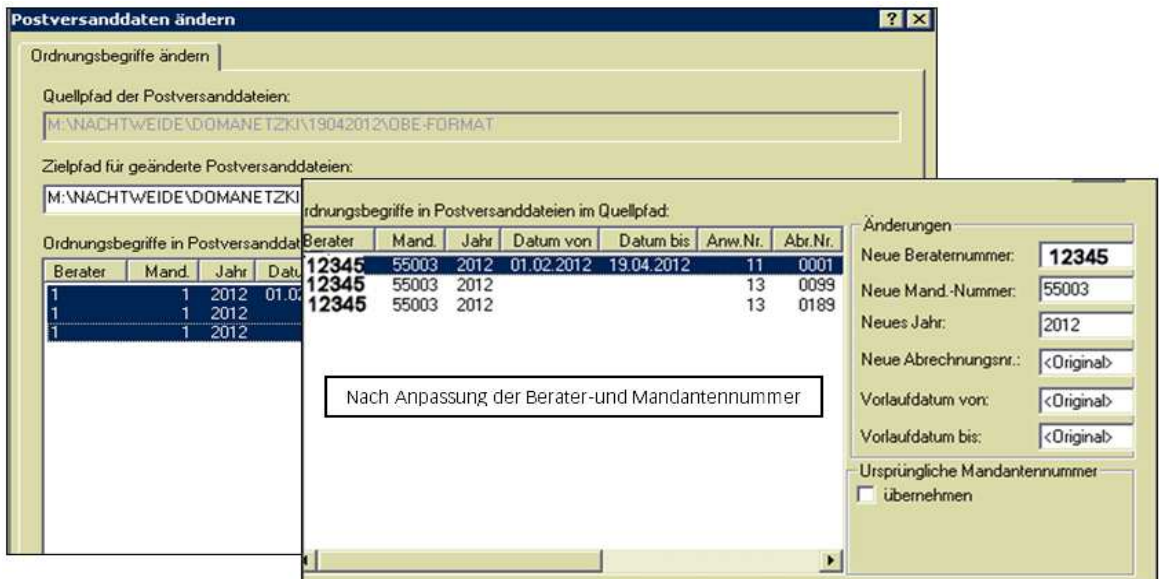

Es empfiehlt sich grundsätzlich zuerst die Adressdaten und die Kontenbeschriftungen zu importieren und zu verarbeiten. So werden Fehlermeldungen, die sich beim Einlesen der Buchungen auf Grund einer beispielsweise fehlenden Kontenbeschriftung ergeben würden, vorab schon ausgeschlossen.

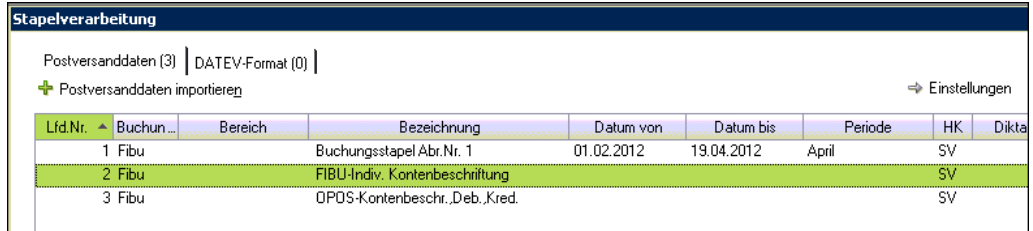

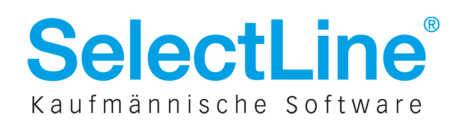

Beim Import der Adressdaten erfolgt ebenfalls eine Prüfung auf Richtigkeit der Daten.

Wie hier im Beispiel zu sehen, wird die hinterlegte USt-ID einer automatischen Überprüfung unterzogen. Wird erkannt, dass die Zusammensetzung der ID in Bezug auf das Länderzeichen falsch ist (rotes Ausrufezeichen), so ist diese zwingend zu korrigieren.

Wurden geringfügige Abweichungen entdeckt, die jedoch möglich seien könnten, so werden die Eingaben gelb gekennzeichneter Positionen, nachdem sie überprüft wurden, übernommen.

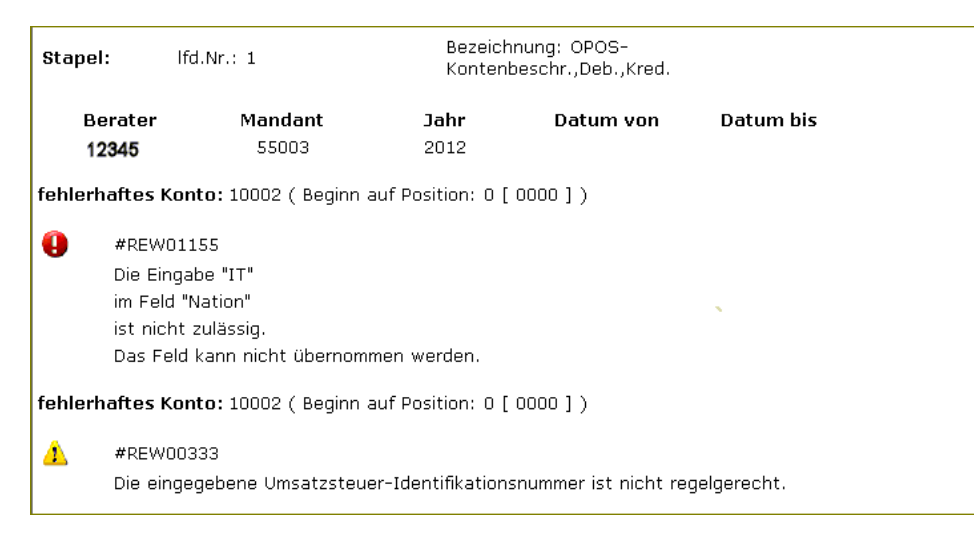

Ist die Weiterverwendung der Adressdaten der Debitoren und Kreditoren in DATEV z.B. zur Erstellung von Schriftwechseln vorgesehen, sind die Angaben hier zu prüfen und anzupassen.

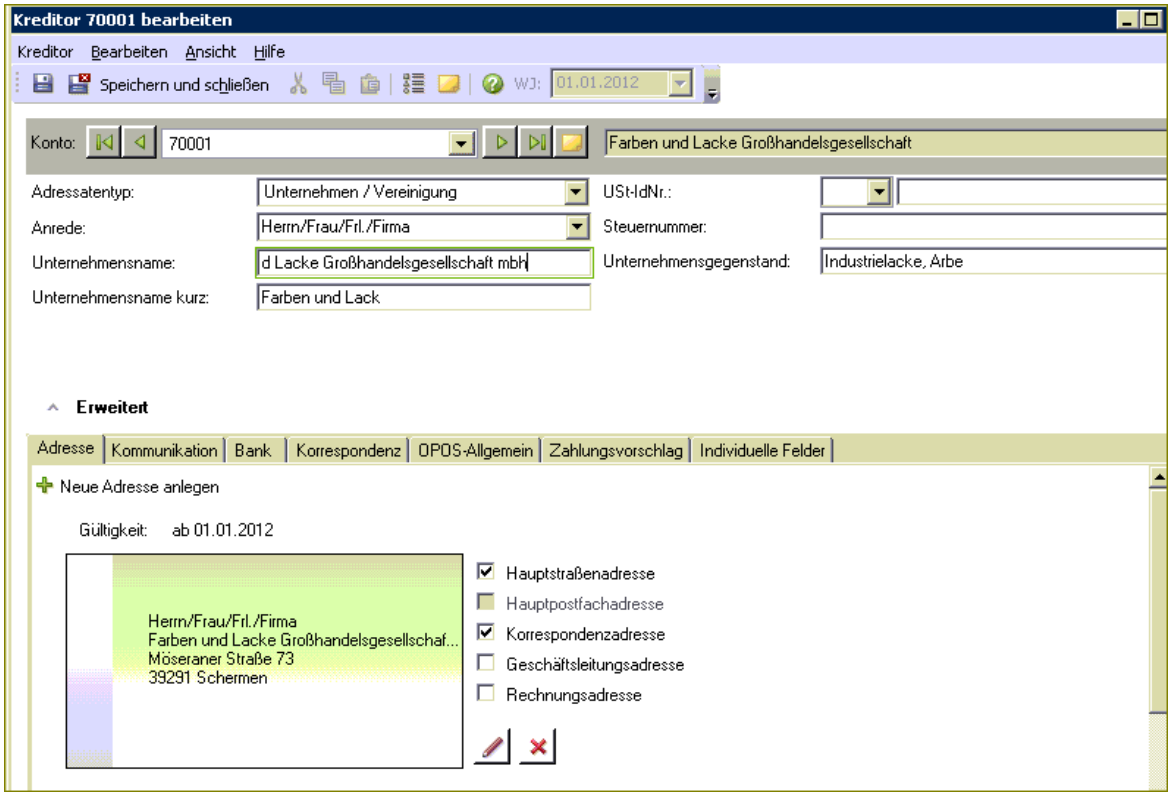

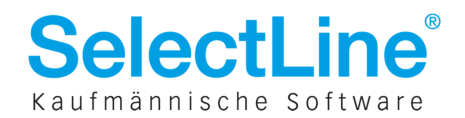

Danach würden die Buchungen importiert – in einen neuen Stapel oder einem bestehenden Stapel hinzugefügt.

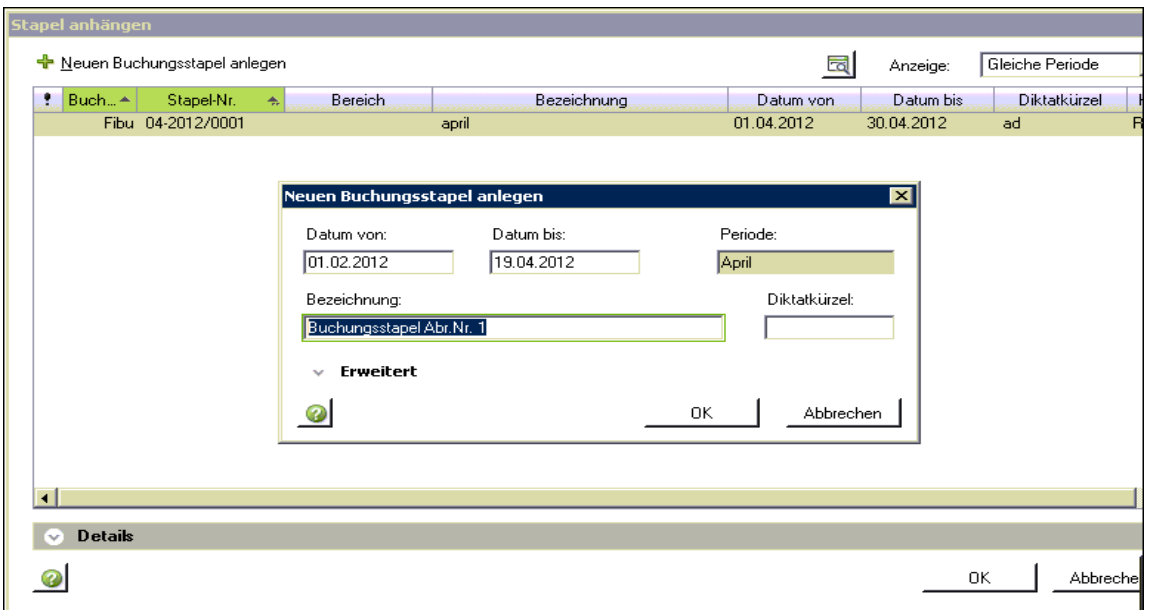

Während der Erstellung des Buchungsstapels werden bereits fehlerhafte Buchungen erkannt. Hier bestehen ebenfalls zwei Auswahlmöglichkeiten:

- 1. Auch die fehlerhaften Buchungen zu übernehmen oder
- 2. Nur korrekte Buchungen zu übernehmen

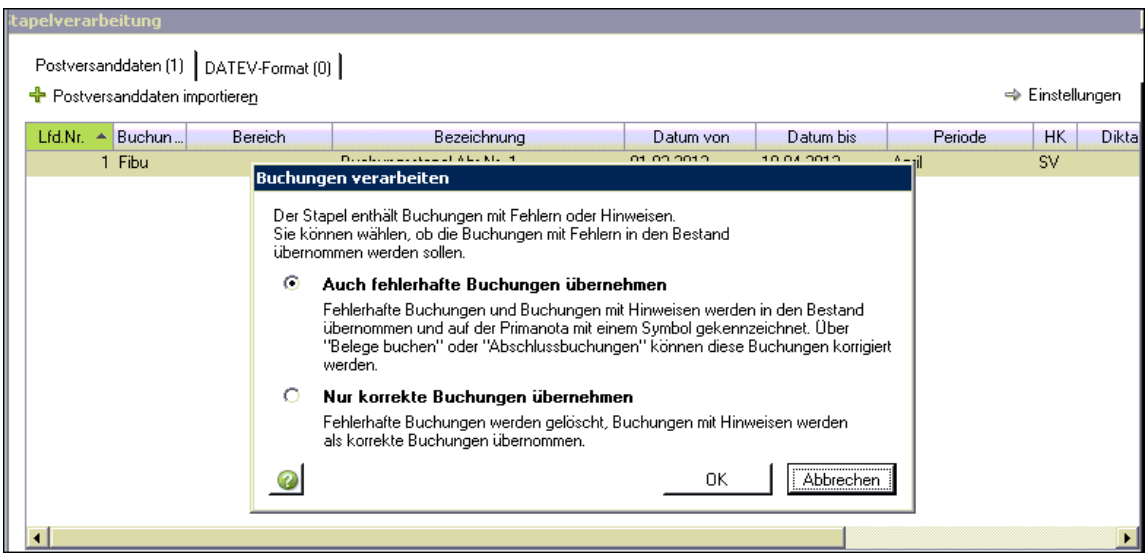

Fehlerhafte Buchungen sollten immer übernommen und anschließend im importierten Buchungsstapel bearbeitet und korrigiert werden. Diese Buchungen sind leicht erkennbar. Ein gelbes Warndreieck ist ein Hinweis auf eine leichte Unstimmigkeit, die eine Verarbeitung zulassen würde. Das rote Ausrufezeichen kennzeichnet eine zwingend erforderliche Korrektur der Buchung.

Buchungsstapel mit fehlerhaften Buchungen sind in der Übersicht der bestehenden Buchungsstapel ebenfalls gekennzeichnet.

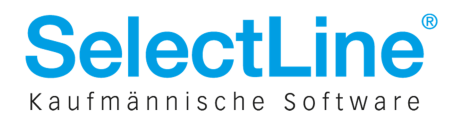

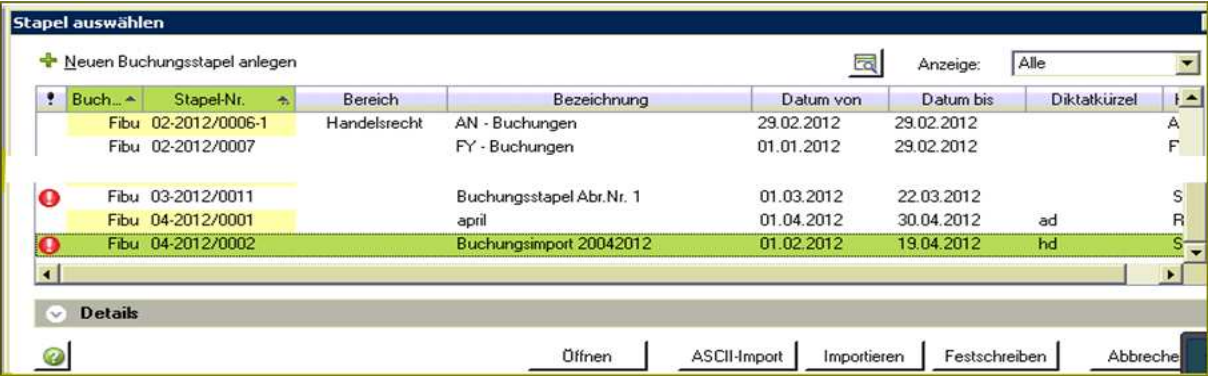

Bei Nichtübernahme würden fehlerhafte Buchungen gelöscht – sie fehlen dann und es würde zu Abweichungen zwischen den Buchungsdaten führen. Buchungen mit leichten Unstimmigkeiten würden ohne erneuten Hinweis verbucht.

Wie bereits erwähnt, ist bei roter Kennzeichnung die Erfassung der fehlenden Daten zwingend erforderlich. Im unten dargestellten Bild ist beispielsweise die Eingabe des EU-Landes und des dort gültigen Steuersatzes notwendig (s.a. Punkt 1).

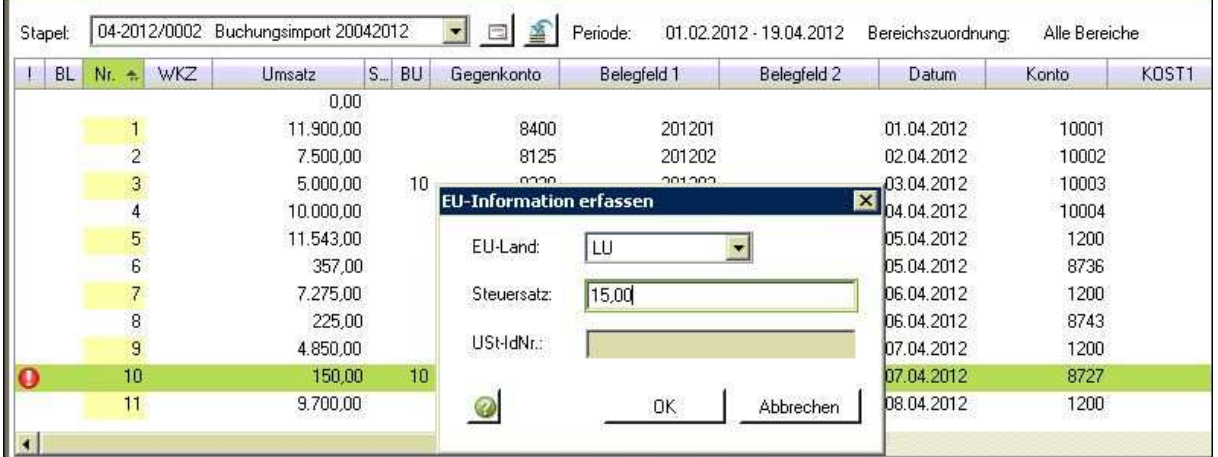

Nach vollständiger Nachbearbeitung der Buchungen kann der Buchungsstapel endgültig verarbeitet werden.

## **5.2 Fehlermöglichkeiten**

#### **Mögliche Fehler, die den Import der Postversanddaten verhindern:**

- Die Beraternummer und Mandantennummer stimmen nicht mit der im Programm ausgewählten Berater- bzw. Mandantennummer überein (falscher Ordnungsbegriff).
- Die Anwendungsnummer ist inhaltlich nicht korrekt aufgezeichnet, z. B.: 11 = Vollvorlauf, 13 = Kurzvorlauf (falscher Ordnungsbegriff).
- Die Abrechnungsnummer ist inhaltlich nicht korrekt aufgezeichnet, z. B.: 1 69 = Buchungssätze, 189 = Debitoren-, Kreditoren-Stammsätze.
- Das Buchungsjahr wurde falsch hinterlegt.
- Der Buchungszeitraum (Datum von und Datum bis) beinhaltet falsche Angaben.

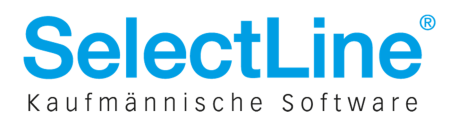

- Die Dateien sind komprimiert aufgezeichnet. Vor dem Einspielen müssen diese mit einem entsprechenden Programm zum Entkomprimieren entpackt werden.
- Die Postversanddateien dürfen keine Erweiterung enthalten (z. B.: .dat). Folgende Dateinamen sind zulässig: DV01, DE001 bis DE999 und EV01, ED00001 bis ED99999.
- Die Postversanddateien können nicht direkt von einer CD/DVD eingespielt werden. Stattdessen müssen die Dateien in ein beliebiges Verzeichnis auf der Festplatte kopiert werden (z. B.: Temp-Verzeichnis). Der Import von einem USB-Stick ist direkt möglich, da auf diese Datenträger auch schreibend zugegriffen werden kann.
- Die im Versionssatz angegebene Sachkontennummernlänge der Erfassung stimmt nicht mit der Sachkontennummernlänge des ausgewählten Mandantenbestands überein.

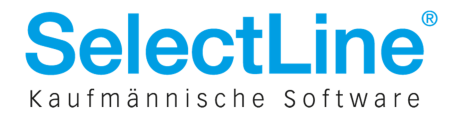